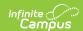

# Behavior Management (Hawaii) [.2243 - .2247]

Last Modified on 06/05/2023 8:53 am CDT

You are viewing a previous version of this article. See Behavior Management (Hawaii) for the most current information.

Event and Participant Details Fields | Behavior Resolution Fields | Behavior Notifications | Student Behavior Tool

Classic View: Behavior > Behavior Management

Search Terms: Behavior Management

Behavior Management fields specific to the state of Hawaii are described below. When entering Behavior Management data, be sure to select the appropriate school calendar.

See the core Behavior Management article for additional information.

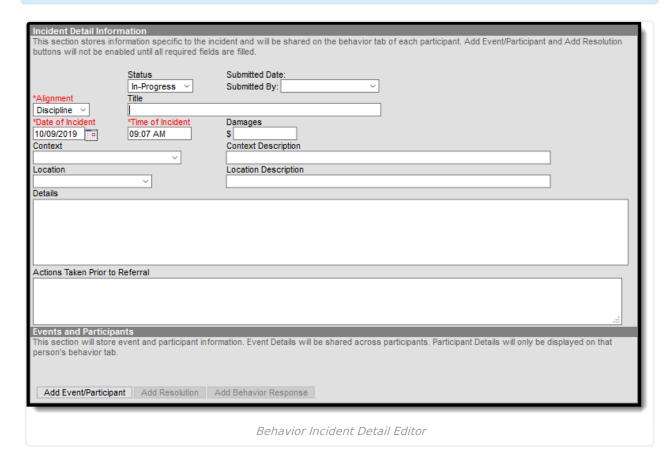

## **Actions Taken Prior to Referral**

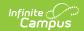

In this field, users are able to provide documentation of all administered interventions or classroom management strategies prior to sending referrals to administration.

# **Event and Participant Details Fields**

Drug-Related Incidents Event Type | Weapon-Related Incidents Event Type

Classic View: Behavior > Behavior Management > Add Event/Participant

Behavior Management Participant fields that are specific to the state of Hawaii are described below.

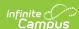

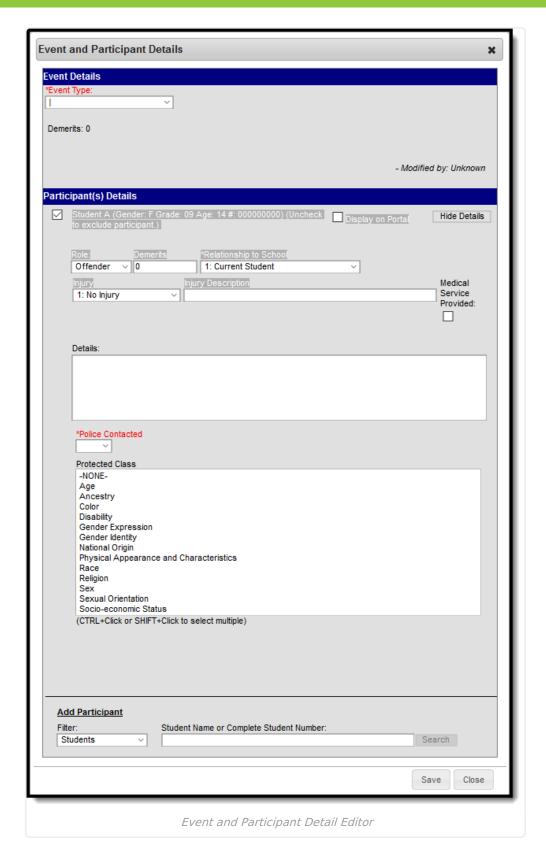

## **Event Type**

The identifying code and name of the event. Event Types are created in Event Types and are mapped to State Event Codes. While a Behavior Incident can be created to record any type of behavior, additional information is required by the state of Hawaii for any incident tied to the

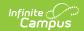

following types of behavior: Drug-Related Incidents and Weapon-Related Incidents. See the Hawaii Behavior Admin Setup article for additional setup information.

▶ Click here to expand...

#### **Database Location:**

BehaviorEvent.typeID

#### **Ad Hoc Inquiries:**

Behavior > Behavior Event > behaviorDetail.code

Behavior > Behavior Event > behaviorDetail.stateEventCode

#### **Police Contacted**

Indicates if the police were contacted regarding the incident.

▶ Click here to expand...

#### **Database Location:**

BehaviorRole.lawReferralCode

#### **Ad Hoc Inquiries:**

Student > Behavior > Behavior Role > behaviorDetail.lawReferralCode

#### **Police Contacted Date**

Indicates the date on which law enforcement was contacted.

▶ Click here to expand...

#### **Database Location:**

BehaviorRole.lawReferralDate

#### **Ad Hoc Inquiries:**

Student > Behavior > Behavior Role > behaviorDetail.lawReferralDate

#### **Protected Class**

A Protected Class is a group of people qualified for special protection by a law, policy, or similar authority. The DOE strictly prohibits any form of discrimination, including harassment, based on a person's membership in a protected class.

For the purposes of Hawaii's Chapter 19 includes race, color, religion, sex, sexual orientation, gender identity gender expression, age, national origin, ancestry, disability, physical appearance

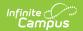

and characteristics, and socio-economic status.

Protected Class only displays for Events set up with Allow Protected Class enabled. See Hawaii Behavior Admin Setup article for more information.

▶ Click here to expand...

#### **Database Location:**

BehaviorRoleClass.value

#### **Ad Hoc Inquiries:**

Student > Behavior > Behavior Role > behaviorDetail.protectedClass

#### Notes:

Use the multi-select Protected Class field to select the protected class, or classes, targeted in the incident. Users may select as many classes as apply to the incident.

# **Drug-Related Incidents Event Type**

**Classic View**: Behavior > Behavior Management > Add Event/Participant > Event Type = D: Drug-Related Incident

In addition to the data required for all Behavior Incidents, drug-related incidents require further data described below.

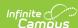

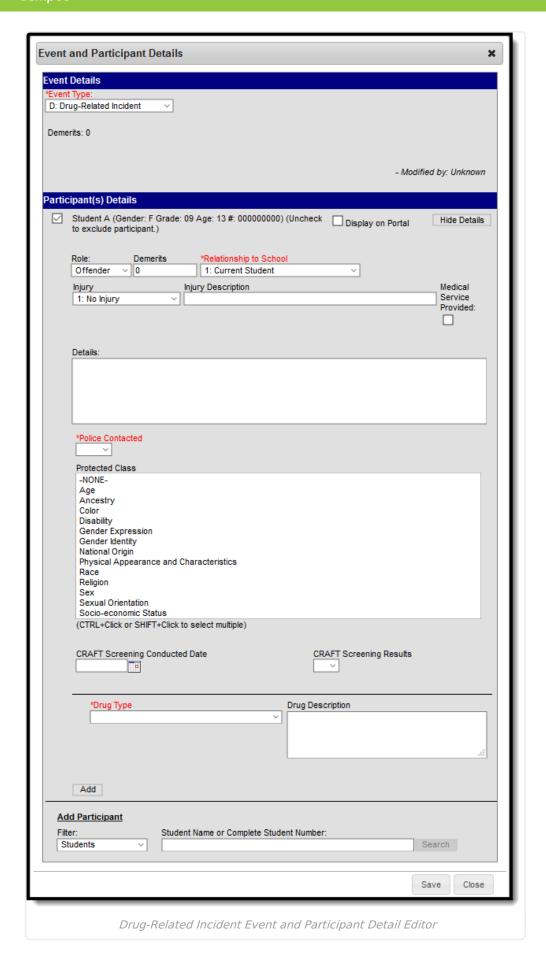

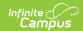

# **CRAFT Screening Conducted Date and CRAFT Screening Results**

The CRAFT is a seven-item instrument that is a research-validated tool recommended by the national alcohol and drug organization due to its sensitivity and specificity of identifying adolescents who need intensive substance abuse treatment. CRAFT is an acronym derived from the words in this questionnaire:

- Have you ever ridden in a <u>Car driven by someone</u>\* (including yourself) who was "high" or who had been using alcohol or drugs? \*Other than parent/guardian
- Do you ever use alcohol or drugs to **R**elax, feel better about yourself, or fit in?
- Do you ever use alcohol or drugs while you are <u>A</u>lone by yourself?
- Do your family or Friends ever tell you that you should cut down on your drinking or drug use?
- Have you ever gotten into **I**rouble while you were using alcohol or drugs?

Only complex and/or school personnel who have been formally trained are allowed to administer the Adolescent Screening Interview Tool.

The CRAFT Screen Result, or score, is based on a student's answers to the questions above. Each "yes" response scores 1 point. Users are able to enter this score in the Screening Result drop-list.

## **CRAFT Screening Conducted Date**

Indicates the date on which the screening occurred.

▶ Click here to expand...

#### **Database Location:**

BehaviorRole.craftScreeningConductedDate

#### **Ad Hoc Inquiries:**

Student > Behavior > Behavior Role > **behaviorDetail.craftScreeningConductedDate** 

## **CRAFT Screening Results**

Indicates the CRAFT interview score.

▶ Click here to expand...

#### **Database Location:**

BehaviorRole.craftScreeningResults

#### **Ad Hoc Inquiries:**

Student > Behavior > Behavior Role > behaviorDetail.craftScreeningResults

## **Drug Type**

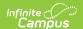

Use the drop-list to select the drug(s) involved in the incident.

▶ Click here to expand...

#### **Database Location:**

BehaviorDrug.drugType

#### **Ad Hoc Inquiries:**

Student > Behavior > Behavior Drugs > behaviorDrug.drugType

#### **Notes:**

For incidents involving more than one type of drug, press the Add button to include multiple drug types.

# **Weapon-Related Incidents Event Type**

**Classic View**: Behavior > Behavior Management > Add Event/Participant > Event Type = 03: Weapon-Related Incident

In addition to the data required for all Behavior Incidents, weapon-related incidents require further data described below.

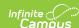

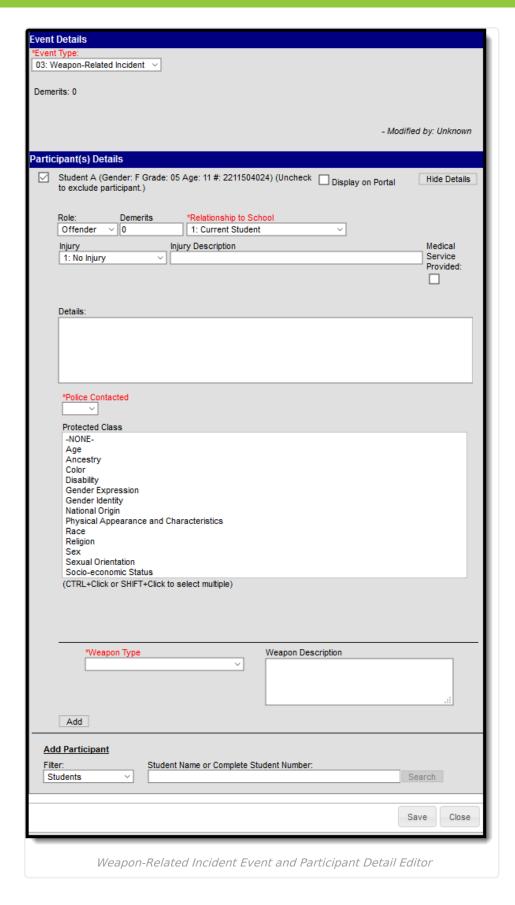

## **Weapon Type**

Use the drop-list to select the weapon(s) involved in the incident.

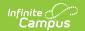

▶ Click here to expand...

#### **Database Location:**

BehaviorWeapon.weaponType

#### **Ad Hoc Inquiries:**

Student > Behavior > Behavior Weapons > behaviorWeapons.weaponType

#### Notes:

For incidents involving more than one type of weapon, press the **Add** button to include multiple weapon types.

# **Behavior Resolution Fields**

Behavior Resolution Types | Resolution End Date and Duration in School Days | Interventions | Alternative Educational Activities (AEA) Resolution Type | Arrest Resolution Type | Suspension Resolution Type

Classic View: Behavior > Behavior Management > Add Resolution

Behavior Management Resolution fields that are specific to the state of Hawaii are described below.

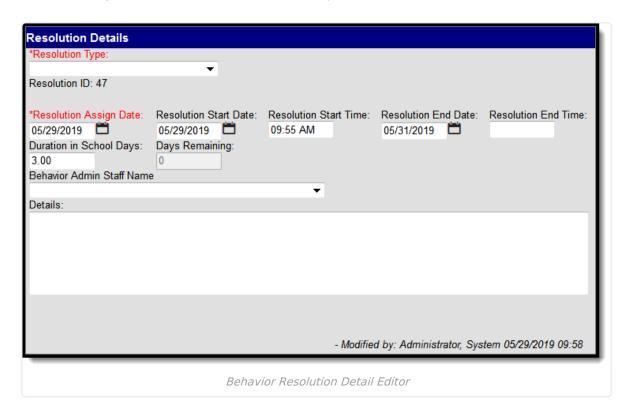

# **Behavior Resolution Types**

The identifying code and name of the resolution. Resolution Types are created in Resolution Types and are mapped to State Resolution Codes. While a Behavior Resolution can be created to record

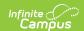

any type of resolution, additional information is required by the state of Hawaii for any incident tied to the following types of resolution: Alternative Educational Activities (AEA), Arrest, and Suspension. See the Hawaii Behavior Admin Setup article for additional setup information.

When the student is excluded from attending school, the principal or designee shall ensure that alternate educational activities or other appropriate student support assistance shall be provided, and that the student is referred for appropriate intervention or treatment services, or both, as determined by the principal or designee in consultation with the appropriate school staff or in accordance with the Hawaii administrative rules for students with disabilities, if applicable.

# Resolution End Date and Duration in School Days

The Resolution End Date and Duration in School days indicate the date on which the assigned resolution ends while Duration in School Days indicates the number of school days for which the resolution was assigned.

Once the Resolution End Date field is populated, the Duration in School Days field automatically populates and vice versa.

When the number of instructional days remaining in the school year is fewer than the Duration in School Days number, the Resolution End Date is the last day of school.

## **Interventions**

Interventions are used to support the individual needs of students. Use the field to assign all Interventions necessary for the student.

Interventions only display for Resolutions set up with Interventions enabled. See Hawaii Behavior Admin Setup article for more information.

▶ Click here to expand...

#### **Database Location:**

BehaviorResolutionCampusAttribute.value

#### **Ad Hoc Inquiries:**

Student > Behavior > Behavior Resolution > behaviorDetail.interventionServices

#### **Notes:**

1. CAS approval is required when out-of-school disciplinary days exceeds 10 days in a calendar

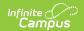

- year for SPED students who have a locked, active (Resolution Start Date occurs within the Start and End Dates of the IEP) IEP.
- 2. For non-SPED students, CAS approval is required when out-of-school disciplinary days exceeds 10 days for either half of the calendar year.
- 3. For each student tied to the incident, the number of Suspended Days appears beside their name. This total is divided into the number of days in the first half of the year and the second half of the year.
  - For a non-SPED student, when the total number of days for either half of the year exceeds
    10 days, this total displays in red.
  - For a SPED student, when the total number of days within the calendar year exceeds 10 days, this total displays in red.

# Alternative Educational Activities (AEA) Resolution Type

**Classic View**: Behavior > Behavior Management > Add Event/Participant > Resolution Type = AEA Alternative Educational Activities

Alternate Educational Activities (AEA) are provided in order for a student to complete their education in an environment outside the classroom.

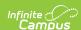

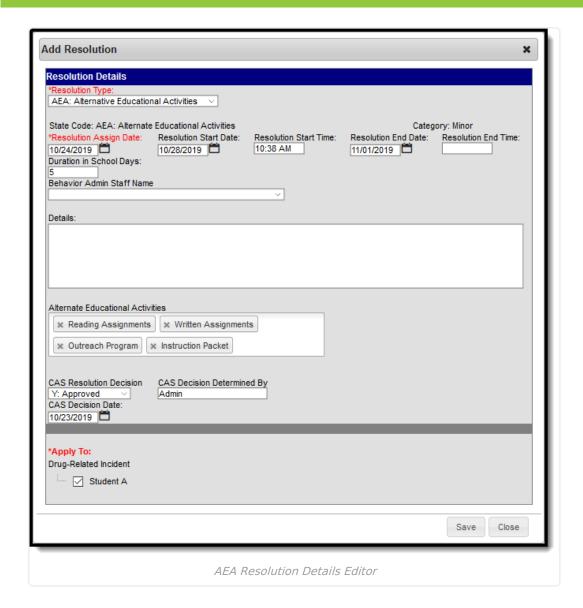

#### **Alternative Educational Activities**

Alternate educational activities and other assistance when students are found to be in violation of this chapter. (a) The complex area superintendent shall ensure that alternate educational activities or active participation of the public or private agencies are provided as appropriate for all students who are crisis removed for a period exceeding ten school days or suspended for a period exceeding ten school days.

For Section 504 eligible students, beginning on the 11th day of suspension (consecutive or cumulative), the school must make arrangements to provide alternate educational activities

The complex area superintendent shall ensure that alternate educational activities or active participation of the public or private agencies are provided as appropriate for all students who are crisis removed for a period exceeding ten school days or suspended for a period exceeding ten school days.

(b) For all students who are suspended for one to ten school days, the principal or designee may consider providing alternate educational activities based on student's need.

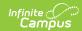

The Alternate Education Activities multi-select on the Resolution Detail screen is required when behavior resolution selected is associated with Resolution State Code = AEADS: Dismissal with Alternate Educational Activities.

▶ Click here to expand...

#### **Database Location:**

BehaviorResolutionCampusAttribute.value

#### **Ad Hoc Inquiries:**

Student > Behavior > Behavior Resolution > behaviorDetail.altEducationalActivities

# **Arrest Resolution Type**

**Classic View**: Behavior > Behavior Management > Add Event/Participant > Resolution Type = A: Arrest

Behavior Resolutions that result in arrest of the student(s) require information pertaining to the police record.

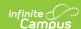

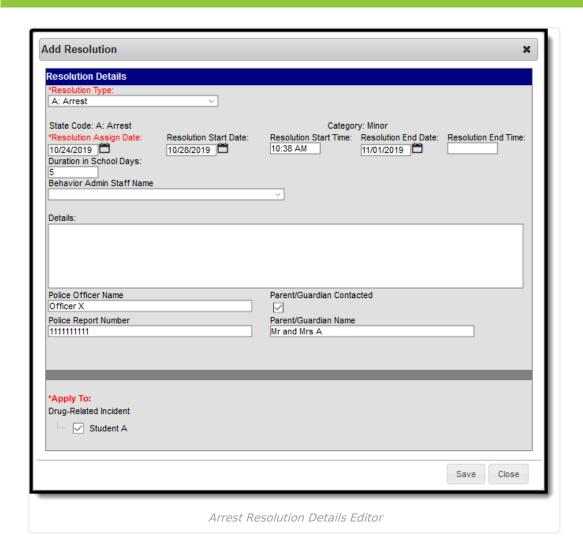

#### **Police Officer Name**

The name of the arresting police officer.

▶ Click here to expand...

#### **Database Location:**

BehaviorResolution.lawContactName

#### **Ad Hoc Inquiries:**

Student > Behavior > Custom Behavior Resolution > customBehaviorResolution.

## **Police Report Number**

The police report number created in relation to the incident.

▶ Click here to expand...

#### **Database Location:**

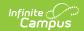

CustomBehaviorResolution.value

#### **Ad Hoc Inquiries:**

Student > Behavior > Custom Behavior Resolution > customBehaviorResolution.

## **Parent/Guardian Contacted**

Mark this checkbox to indicate a parent/guardian was contacted in regards to the arrest.

▶ Click here to expand...

#### **Database Location:**

CustomBehaviorResolution.value

#### **Ad Hoc Inquiries:**

Student > Behavior > Custom Behavior Resolution > customBehaviorResolution.

### **Parent/Guardian Name**

Use this field to enter the name of the parent/guardian contacted.

▶ Click here to expand...

#### **Database Location:**

CustomBehaviorResolution.value

#### **Ad Hoc Inquiries:**

Student > Behavior > Custom Behavior Resolution > customBehaviorResolution.

# **Suspension Resolution Type**

**Classic View**: Behavior > Behavior Management > Add Event/Participant > Resolution Type = S: Suspension

Behavior Resolutions involving student suspension require users to record suspension timelines and interventions assigned to the student.

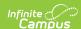

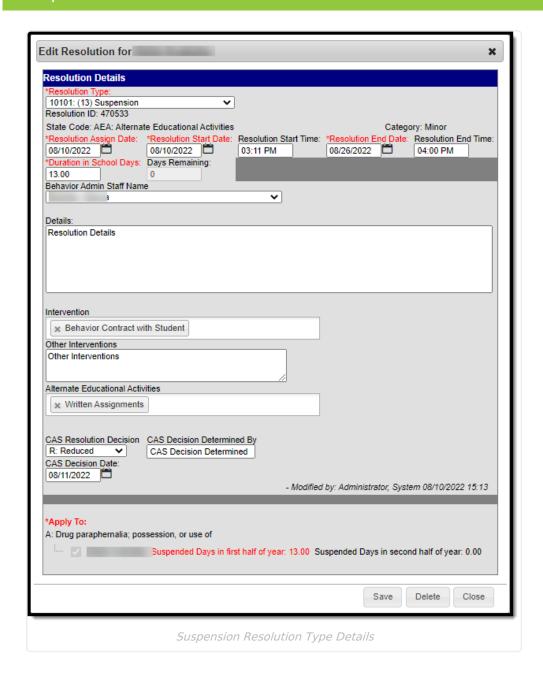

#### **CAS Fields**

Behavior Resolutions of Alternate Educational Activities (AEA) must be reviewed, and approved, by the Complex Area Superintendent (CAS).

The CAS Fields only display when the Resolution Type is Suspension.

#### **CAS Resolution Decision**

The CAS Resolution Decision drop-list indicates when the resolution is: Y: Approved, R: Reduced, or N: Not Approved.

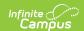

▶ Click here to expand...

#### **Database Location:**

CustomBehaviorResolution.value

#### **Ad Hoc Inquiries:**

Student > Behavior > Custom Behavior Resolution > customBehaviorResolution.

## **CAS Determined By**

This field is used to enter the name of the CAS who made the resolution determination.

▶ Click here to expand...

#### **Database Location:**

CustomBehaviorResolution.value

#### **Ad Hoc Inquiries:**

Student > Behavior > Custom BehaviorResolution > customBehaviorResolution.

### **CAS Decision Date**

This field indicates the date on which the decision was made.

▶ Click here to expand...

#### **Database Location:**

CustomBehaviorResolution.value

#### **Ad Hoc Inquiries:**

Student > Behavior > Custom BehaviorResolution > customBehaviorResolution.

# **Behavior Notifications**

When a student is suspended from school for more than ten days, it is <u>required</u> that CAS review and approve the extended suspension.

# **Student Behavior Tool**

The Student Behavior tool provides a history of the student's behavior events, both positive and negative. This collection of student information can be used to review an individual's participation in behavior incidents, such as in a conference with parents. Information about other participants is not included in this tool. Behavior records do not lock and can be edited at any time.

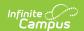

Incidents appear in date order grouped by the calendar of enrollment. Any outstanding detention time and all suspension days assigned to the student based on the Duration in School Days field on the Resolution editor are totaled at the top of the tab.

When the Behavior Preference to lock completed discipline incidents is set to Yes, a lock icon displays next to those records in the Behavior list.

Student Behavior tool fields that are specific to the state of Hawaii are described below. For all other inquiries, please visit the Behavior (Student) article.

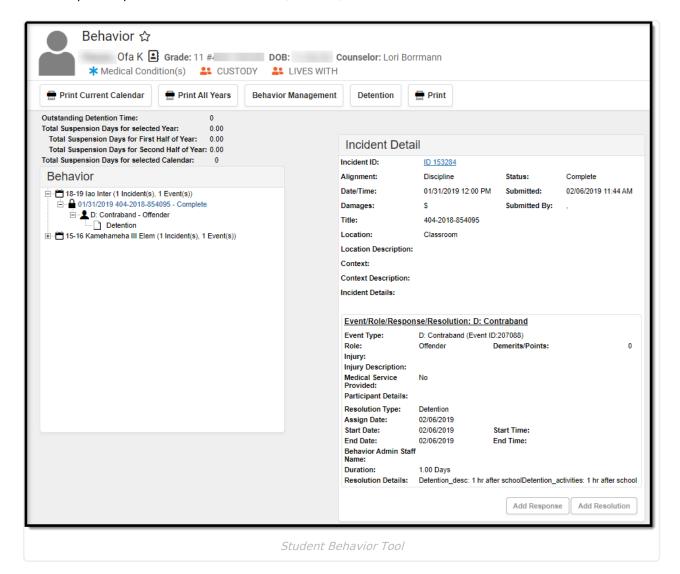

## **Total Suspension Days**

Users may view the Total Suspension Days for students broken down to the number of day in the calendar year, first half of the year, and second half of the year. These fields are auto-calculated/populated.

#### **Previous Versions**

Behavior Management (Hawaii) [.2223 - .2239]

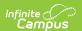